# Toutes les démarches sur ANTS « la meilleur façon »

## S'identifier avec FranceConnect

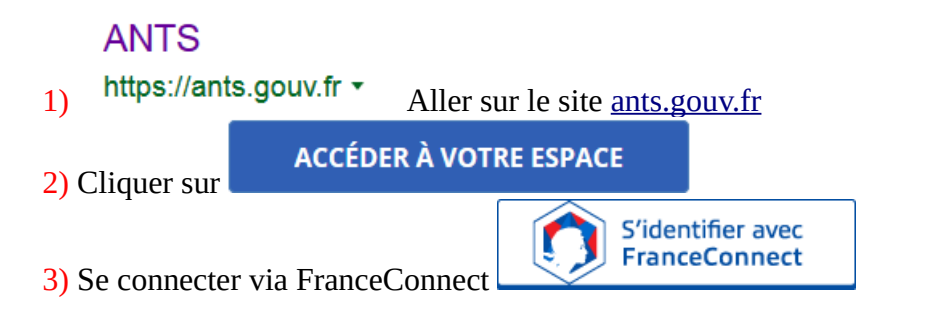

**Se connecter avec les identifiants de la personne concernée** « pour moi-même » sinon il faudra choisir « pour quelqu'un autre » quand on vous le demandera dans la procédure

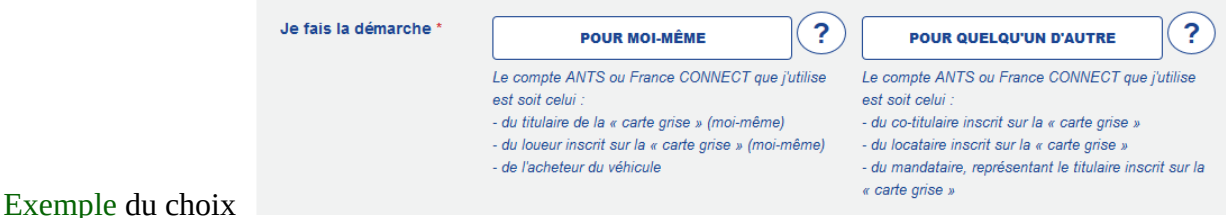

4) Cliquer sur votre choix « Compte Impôts – CPAM Amélie – la poste – MSA – etc...»

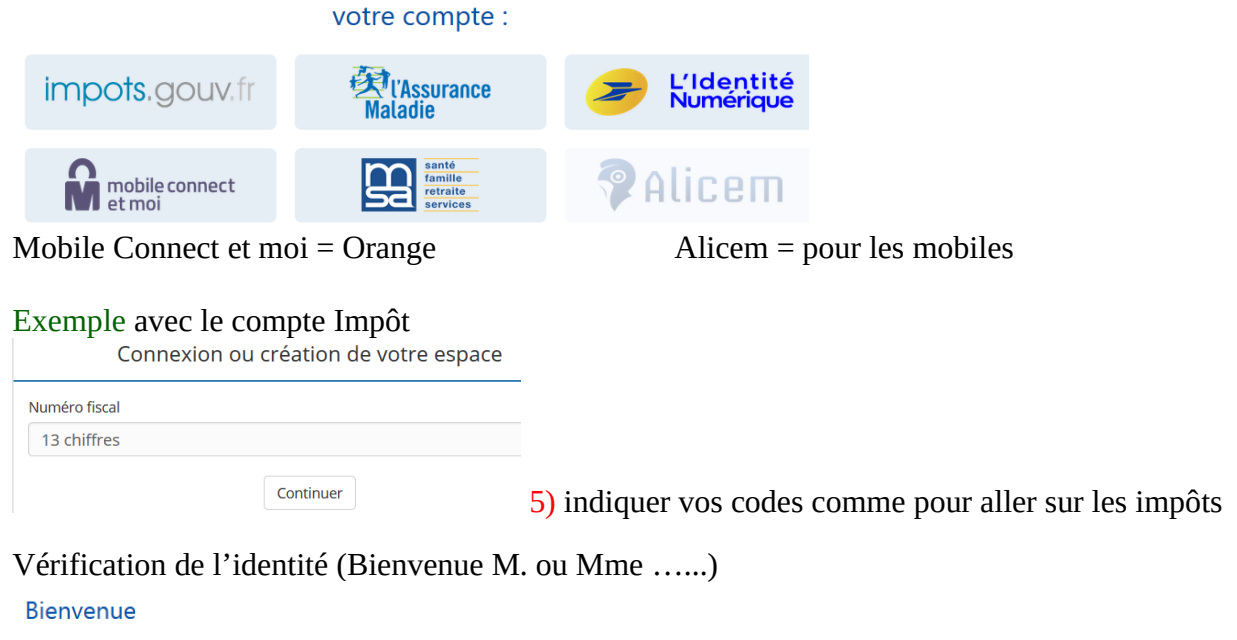

né le  $\lambda$ **FRANCE** Continuer sur les sites de l'Agence Nationale des Titres Sécurisés Cliquer sur Continuer…..

Suite

Choisissez l'espace selon vos besoins.....

#### **MON ESPACE CONDUCTEUR**

Demander un permis de conduire

Savoir où faire une photo numérique pour mon permis de conduire

Savoir où en est ma demande de permis de conduire

Connaître le solde de mes points sur mon permis de conduire

**A** MON ESPACE CONDUCTEUR

#### **MON ESPACE IDENTITÉ**

Réaliser une prédemande passeport / CNI pour majeur

Réaliser une prédemande passeport / CNI pour mineur

Savoir où en est mon passeport / ma CNI

Savoir comment obtenir un acte de **A** MON ESPACE IDENTITÉ

### **MON ESPACE VÉHICULE**

Vendre ou donner mon véhicule

Refaire ma carte grise (carte perdue, volée ou abîmée)

Acheter ou recevoir un véhicule d'occasion

Modifier l'adresse sur ma carte grise

Faire une autre demande concernant un véhicule

Obtenir un certificat de situation

**1** MON ESPACE VÉHICULE